## Streaming from your iPhone (adapter not compatible with androids)

- **1.** Power on T.V. and power on entertainment screen.
- **2.** Plug HDMI cable into port on driver's side of the vehicle (behind driver's seat) and plug iPhone adapter into the other end. Then connect your iPhone to the iPhone adapter.

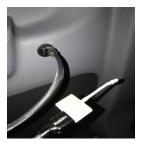

3. Use the source button on the remote to select HDMI 1 input on the T.V.

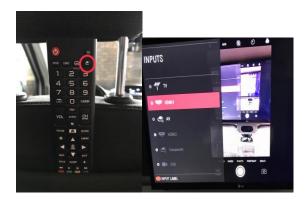

4. Next click the MENU button on the small entertainment screen (circled in picture below).

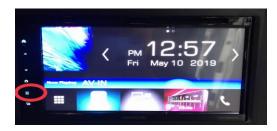

5. Now click the SETUP button

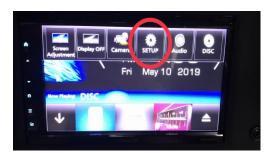

## 6. Then click the AV button

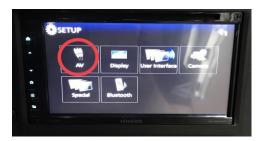

## 7. Select the AV-OUT menu

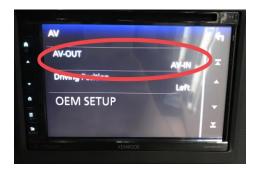

8. Change the source to AV-IN (Then use circled arrows to adjust volume accordingly)

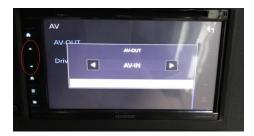

## **Using DVD**

1. Using the source button on the remote, change the source to AV

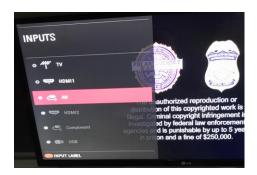

2. Next you will follow steps 4-8 exactly as seen above, but select DISC instead of AV-IN on step 8